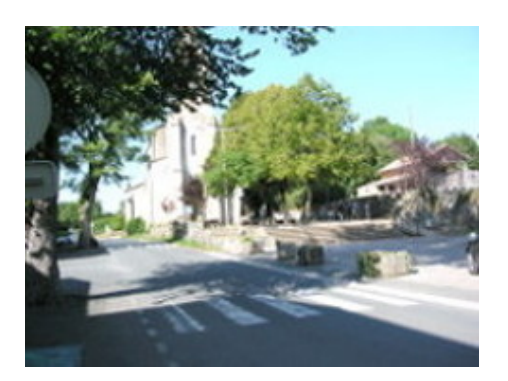

## **Rédiger un article**

- Le site -

Publication date: dimanche 5 janvier 2020

**Copyright © Vaour.org - Tous droits réservés**

Liens : Utiliser les raccourcis

- Raccourcis de mise en forme :
	- • [intertitre](https://www.spip.net/fr_article1578.html){{{texte}}}
	- gras{{texte}}
	- italique{texte}
	- mise en liste-\*texte
	- mise en liste niveau 2-\*\*texte
- textes spéciaux :
	- liens hypertexte[TexteLien->adresse internet]
	- notes de bas de page[[texte de la note]]
	- quote pour citer un messagemessage
	- guillemets«texte»
- divers :
	- caractères particuliers par exempleÀ
	- outils d'Escal, le squelette utilisé pour ce site :
		- noter l'importancetexte
		- centrer le textetexte

Ces instructions de mise en forme sont accessibles par des icônes en haut du cadre du texte de l'article.

Dans l'espace public, on peut utiliser l'outil crayon : un crayon s'affiche en haut du titre ou du texte si vous êtes identifié comme un rédacteur, il suffit de cliquer sur le crayon pour modifier le texte. Cliquer ensuite sur enregistrer.

## **Forum**

Pour permettre aux visiteurs de réagir à votre article, activez le forum. Le site est paramétré pour que seuls les visiteurs inscrits puisse réagir. En s'inscrivant, ils ont alors la possibilité d'écrire des articles.

## **Créer un article à partir d'un fichier .odt**